# 撥號器設定檔的設定和疑難排解

## 目錄

[簡介](#page-0-0) [必要條件](#page-0-1) [需求](#page-0-2) [採用元件](#page-1-0) [慣例](#page-1-1) [背景資訊](#page-1-2) [撥號程式設定檔是否適合您?](#page-1-3) [DDR解決方案比較流程圖](#page-1-4) [撥號器配置檔案優於傳統DDR](#page-2-0) [示例情況](#page-2-1) [約束](#page-3-0) [撥號器設定檔元件](#page-3-1) [瞭解使用撥號程式配置檔案的繫結過程](#page-3-2) [撥出](#page-4-0) [撥出流程圖](#page-4-1) [撥入](#page-5-0) 撥號器設定檔組態任務摘要 組態範例 配置撥號器介面 配置物理介面 驗證撥號器配置檔案操作 撥號器設定檔疑難排解 從不撥號 來電連線不正確 呼叫過早斷開,或呼叫從不斷開 相關資訊

# <span id="page-0-0"></span>簡介

本文檔提供配置和故障排除撥號程式配置檔案的提示。

# <span id="page-0-1"></span>必要條件

### <span id="page-0-2"></span>需求

本文檔的讀者應瞭解以下內容:

- 傳統DDR ( 撥號器對映和撥號器旋轉組 )
- PPP詢問交握驗證通訊協定(CHAP)和密碼驗證通訊協定(PAP)
- 來電者ID(CLID)和撥出號碼識別服務(DNIS)

### <span id="page-1-0"></span>採用元件

本檔案中的資訊是根據以下軟體和硬體版本。

- 撥號程式設定檔最初是在Cisco IOS®軟體版本11.2中匯入。
- 本文檔中的說明適用於Cisco IOS軟體版本12.0(7)T及更高版本。在先前的Cisco IOS軟體版本 中不會討論撥號器設定檔行為。
- 由於對Dialer配置檔案進行了更改,建議您運行Cisco IOS軟體版本12.1或更高版本。撥號程式 設定檔可與任何具有ISDN介面的思科路由器搭配使用。

本文中的資訊是根據特定實驗室環境內的裝置所建立。文中使用到的所有裝置皆從已清除(預設 )的組態來啟動。如果您在即時網路中工作,請確保在使用任何命令之前瞭解其潛在影響。

使用[Software Advisor工具\(](//tools.cisco.com/Support/Fusion/FusionHome.do)僅供[註冊客](//tools.cisco.com/RPF/register/register.do)戶使用)驗證您正在運行的Cisco IOS軟體版本是否支援此功 能。

提示:在Software Advisor工具中,搜尋名為Dynamic Multiple Encapsulation for Dial-in over ISDN。

#### <span id="page-1-1"></span>慣例

如需文件慣例的詳細資訊,請參閱[思科技術提示慣例](//www.cisco.com/en/US/tech/tk801/tk36/technologies_tech_note09186a0080121ac5.shtml)。

# <span id="page-1-2"></span>背景資訊

傳統按需撥號路由(DDR)雖然在許多場景中都很有用,但在您想要通過為不同使用者定義不同特性 來區分使用者的情況下,它卻很受限制。使用傳統DDR無法實現這一點。撥號程式設定檔設計為新 的DDR型號,允許在路由器上設定使用者專屬設定檔;配置檔案將確定特定使用者的特性,並將配 置檔案動態繫結到物理介面(例如,非同步或基本速率介面 — BRI)以進行傳入或傳出DDR呼叫。 撥號器設定檔支援點對點通訊協定(PPP)、高階資料連結控制(HDLC)、訊框中繼或用於傳入或傳出 撥號的X.25封裝。建議使用PPP封裝,本檔案將重點介紹PPP。

## <span id="page-1-3"></span>撥號程式設定檔是否適合您?

回答以下問題,以確定撥號程式設定檔是否最適合您的組態。任何回答「不比對」的問題都應解釋 為「否」。 您應將下列問題的答案應用到下面顯示的流程圖中,以確定最佳使用方法。

- 1. 是否存在每使用者要求?換句話說,是否有必要在使用者之間應用不同的功能,例如壓縮、空 閒超時、第3層定址,或任何其他服務或功能?
- 2. 無論呼叫方向如何,是否可連線到200多個站點?**注意:200**個站點是一個任意數量,超過此 數量網路擴展就會成為一個重要問題。
- 3. 是否需要出站撥號?

使用下面的流程圖獲取最佳的DDR實施方法。

#### <span id="page-1-4"></span>DDR解決方案比較流程圖

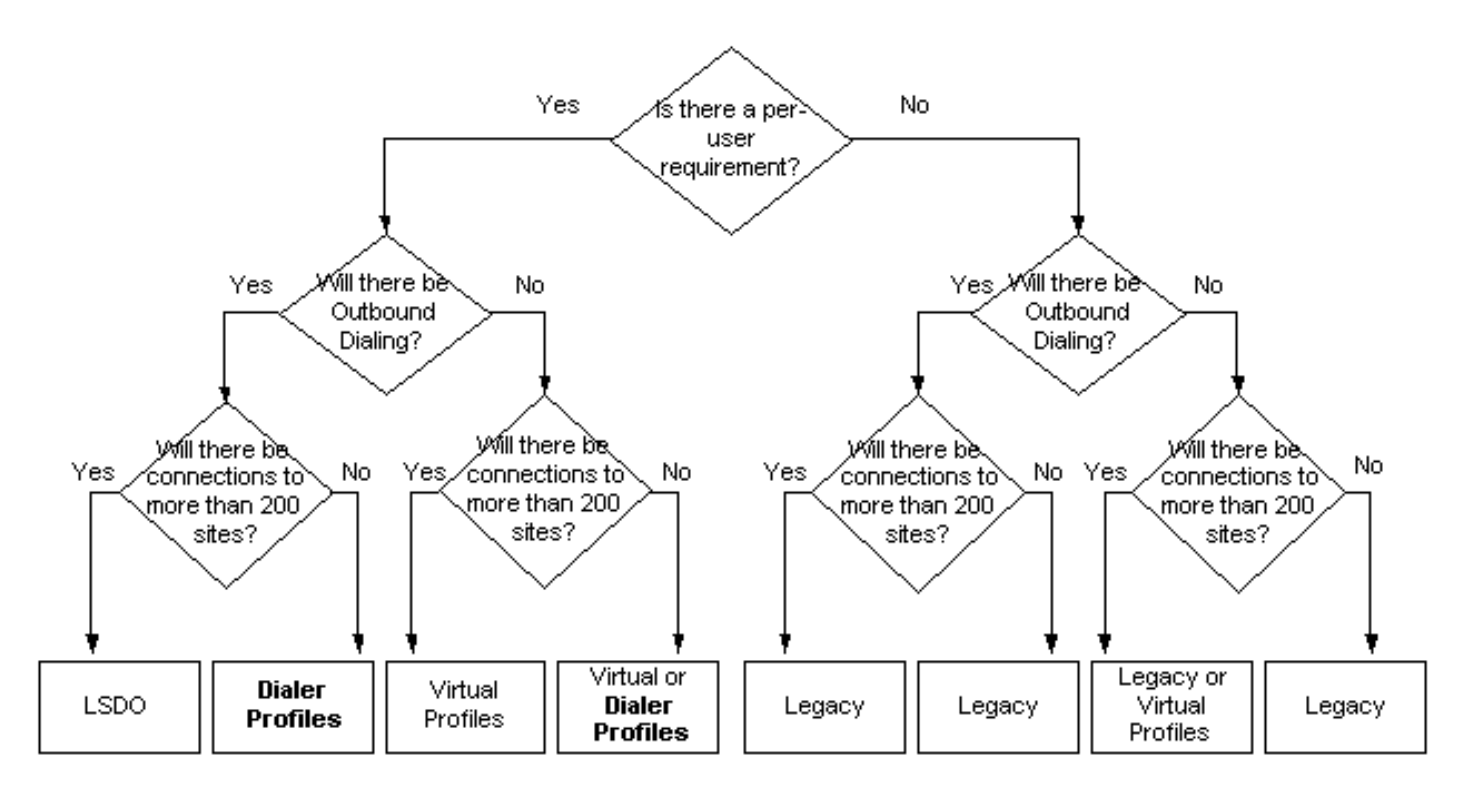

有關傳統DDR的詳細資訊,請參閱[按需撥號路由配置的](//www.cisco.com/en/US/docs/ios/12_2/dial/configuration/guide/dafhwddr_ps1835_TSD_Products_Configuration_Guide_Chapter.html)Cisco IOS撥號技術配置指南。

有關虛擬設定檔(VP)的詳細資訊,請參閱虛擬模板、設定檔和網路上的《Cisco IOS撥[號技術組態設](//www.cisco.com/en/US/docs/ios/12_2/dial/configuration/guide/dafvrtmp_ps1835_TSD_Products_Configuration_Guide_Chapter.html) [定指南》一章](//www.cisco.com/en/US/docs/ios/12_2/dial/configuration/guide/dafvrtmp_ps1835_TSD_Products_Configuration_Guide_Chapter.html)。

有關大規模撥出(LSDO)的詳細資訊,請參閱[配置大規模撥出的](//www.cisco.com/en/US/docs/ios/12_2/dial/configuration/guide/dafsdil.html)Cisco IOS撥號技術配置指南。

#### <span id="page-2-0"></span>撥號器配置檔案優於傳統DDR

- 與傳統DDR不同,撥號程式設定檔是點對點介面。這一事實減輕了對第3層到第2層對映的需求 ,並增加了管理多個對映的複雜性。
- 使用不同的第3層網路地址配置物理介面的不同成員。
- 撥號程式設定檔允許實體介面根據傳入或傳出通話要求呈現不同的特徵。
- 在主介面工作正常時,允許備份介面為非專用且可用。
- 控制谁出某個DDR介面的最小或最大連線數。
- 可以為ISDN介面的每個B通道設定不同的DDR引數。

### <span id="page-2-1"></span>示例情況

撥號程式設定檔有用的常見情況包括:

- 路由器需要連線到多個站點,而對等體位於不同的子網中。
- 物理介面必須用於正常DDR以及為WAN鏈路提供備份
- 需要為特定連線保留某些B通道
- 對等體運行不同的封裝(例如HDLC和PPP)。**注意:**此功能需要Cisco IOS軟體版本 12.0(7)T或更高版本
- 某些連線可能需要多個通道,而另一些連線只需要一個通道
- 每個連線需要不同的空閒超時值。
- 每個連線需要不同的相關流量定義
- 對等裝置的IP地址未知

● ISDN B通道(在PRI中)需要不同的設定

請注意,上述大多數情況都是撥號程式設定檔理想的每個使用者相關問題。請記住,上述清單並不 包括可以使用撥號程式設定檔的所有情況。

### <span id="page-3-0"></span>約束

撥號程式設定檔具有已知限制。例如:

- 除非啟用基於CLID的繫結(需要Cisco IOS軟體版本12.0(7)T或更高版本),否則必須在物理介面 以及撥號器介面上啟用PPP身份驗證和多鏈路。
- 每個撥號器介面都有一個介面描述塊(IDB),這是管理介面的內部結構。允許的IDB數量有限 (取決於Cisco IOS軟體版本和平台);這意味著撥號程式設定檔可能無法針對大型DDR應用而 擴展。有關各種平台的IDB限制的詳細資訊,請參閱[Cisco IOS平台介面和子介面的最大數量](//www.cisco.com/en/US/products/sw/iosswrel/ps1835/products_tech_note09186a0080094322.shtml) [:IDB限制。](//www.cisco.com/en/US/products/sw/iosswrel/ps1835/products_tech_note09186a0080094322.shtml)
- 在Dialer profile中,沒有方法為具有相同特徵的一組使用者配置通用撥號程式配置檔案(甚至是 預設配置檔案)。每個使用者必須擁有自己的配置檔案。**提示:**將虛擬配置檔案與撥號程式配 置檔案結合使用。虛擬設定檔可提供卓越的「預設設定檔」。
- 對於傳入連線,如果不先應答呼叫並產生費用,就無法限制對配置檔案的傳入呼叫量。

## <span id="page-3-1"></span>撥號器設定檔元件

撥號器配置檔案包含以下元素:

- 撥號器介面 定義使用者特定撥號器配置檔案的邏輯實體。特定於使用者的所有配置設定均採 用撥號器介面配置;例如,第3層協定地址、相關流量、超時。請注意,此撥號器介面與用作具 有傳統DDR的旋轉組的撥號器介面完全不同。在此討論中,撥號程式設定檔和撥號器介面應視 為同義詞。
- 撥號器池 每個撥號器介面都是單個撥號器池的成員;池是一個或多個物理介面的組。池內可 以有介面(非同步、ISDN、串列)的任意組合。使用dialer pool-member priority命令可解決特 定物理介面的出站撥號爭用。
- 物理介面 介面(如BRI和非同步)配置為一個或多個池的成員,並且最低配置為封裝引數和 標識介面所屬的撥號器池。除非啟用基於呼叫者ID(CLID)的繫結,否則還必須在物理介面上配 置PPP身份驗證和多鏈路PPP(如果適用)。

下圖描述了撥號程式設定檔的這些不同元素之間的範例互動。

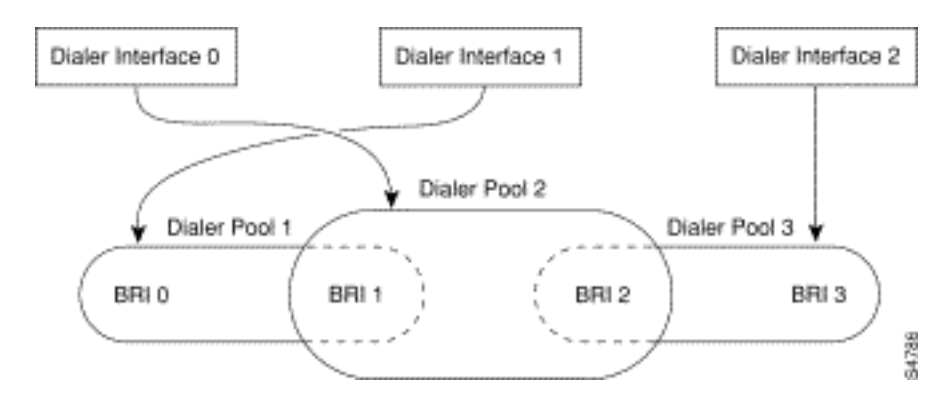

# <span id="page-3-2"></span>瞭解使用撥號程式配置檔案的繫結過程

現在我們將詳細介紹在每次呼叫的基礎上將撥號程式配置檔案動態繫結到物理介面的概念。

特定對等體的配置資訊包含在撥號器配置檔案中。一旦該特定對等體通過物理埠撥入或撥出,路由 器必須將遠端撥號程式配置檔案繫結到物理介面。由於路由器上可能配置了多個撥號器配置檔案 ,因此必須正確選擇為任何給定呼叫(傳入或傳出)繫結哪個配置檔案。 在討論撥出或撥入這一主 題時,我們提供了一個分步過程,後跟一個流程圖。使用逐步過程時,請參考流程圖。

### <span id="page-4-0"></span>撥出

此場景與撥號器旋轉組的操作非常相似;物理介面採用特定連線的撥號程式配置檔案的特徵。繫結 過程如下:

- 1. 傳入封包到達路由器;路由表查詢通過撥號器介面指明其目標地址。
- 2. Cisco IOS軟體注意到,撥號器介面是撥號器配置檔案。如果此配**置文**件不存在現有連線,則 會標識與撥號器介面關聯的池。
- 3. 如果存在現有連線,則資料包將排入物理介面的隊列中,如果流量「有趣」,則重置空閒計時 器。
- 4. 如果沒有現有連線,將根據dialer-list檢查流量以確定它是否值得關注。如果失敗,封包將捨棄 。如果屬於相關流量,請繼續執行步驟5。
- 5. 如果沒有現有連線,Cisco IOS軟體將搜尋屬於撥號器介面且撥號器池優先順序最高的物理介 面。這是將用於撥號的介面。此介面繫結到撥號器介面,導致物理介面採用撥號器介面的配置 。
- 6. Cisco IOS軟體撥打撥號程式配置檔案的電話號碼,此時會執行正常的DDR步驟。
- 7. 如果對等裝置的已驗證名稱與傳出撥號程式配置檔案中的dialer remote-name不匹配,則呼叫 斷開。

<span id="page-4-1"></span>撥出流程圖

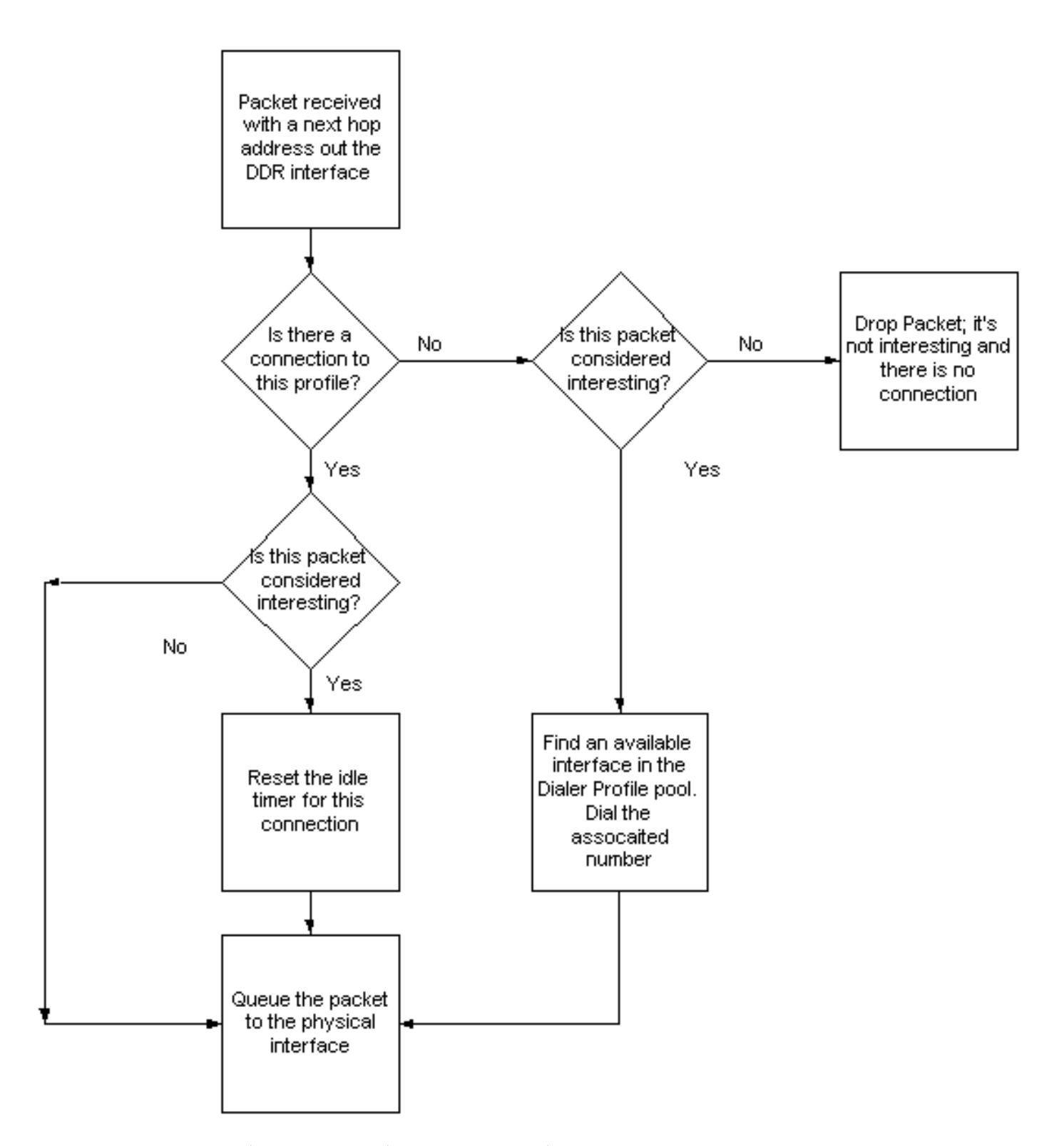

無論撥號器池由ISDN介面、非同步介面還是兩者混合組成,此序列都是相同的。

可使用最小和最大閾值管理配置檔案的出站呼叫數(使用dialer pool-member *pool\_number* max-link number min-link number 命令)。 最小閾值用作預留系統,而最大閾值防止配置檔案過度使用。達 到閾值後,該配置檔案中不再允許傳出呼叫。

### <span id="page-5-0"></span>撥入

傳入呼叫的撥號程式配置檔案繫結更為複雜,因為傳入介面可能是多個池的成員,並且這些池可以 與多個撥號程式配置檔案關聯。如果無法進行動態繫結,則呼叫會斷開。繫結過程如下所示:

注意:此過程按執行順序顯示,當找到第一個匹配項時,呼叫將繫結到撥號程式介面。

- 1. 如果物理介面僅是一個池的成員,並且只有一個撥號程式配置檔案與此撥號池關聯,則將物理 介面繫結到此撥號程式配置檔案。注意:僅當單個配置的撥號程式配置檔案沒有dialer caller或 dialer called命令時才執行此步驟。如果配置了任一命令,則只有在匹配成功時才會執行此繫 結。
- 2. 嘗試將呼叫的呼叫方ID(CLID)與撥號器介面中的**dialer caller** 命令進行匹配;只有與物理介面 所屬的池相關聯的配置檔案才會被檢查。如果找到匹配項,請將物理介面繫結到匹配的撥號器 配置檔案。如果由於任何原因導致此檢查失敗,請繼續執行下一步以嘗試繫結。有關**撥號器呼** 叫方的詳細資訊,請參[閱使用呼叫方ID的ISDN身份驗證和回撥文](//www.cisco.com/en/US/tech/tk801/tk379/technologies_configuration_example09186a00800949ee.shtml)檔。如果電信公司未提供 CLID或者撥號程式呼叫方未在**撥號程**序配置下配置,則會跳過此步驟。
- 嘗試使用電信公司在incoming call Q.931設定消息中提供的DNIS-plus-ISDN-subaddress資訊 3. 進行繫結。將根據每個撥號程式配置檔案下的dialer called命令檢查該傳入呼叫DNIS和子地址 資訊。如果找到匹配項,則繫結成功;否則,它會移至下一個條件。**注意:**僅當傳入呼叫 Q.931設定消息中存在ISDN子地址資訊,並且在撥號程式配置檔案中正確配置dialer called命 令時,才允許DNIS繫結。ISDN子地址主要在歐洲和澳洲使用,在北美不常見。
- 如果物理介面配置為PPP身份驗證,請應答呼叫並對遠端對等體進行身份驗證。使用經過身份 4.驗證的名稱來標識配置有相同名稱的撥號程式配置檔案(使用dialer remote-name命令)。 僅檢 查與物理介面所屬的池關聯的配置檔案。如果找到匹配項,請將物理介面繫結到匹配的撥號器 介面。如果由於任何原因導致此檢查失敗,則繫結嘗試演算法將失敗,並且呼叫將斷開。